$-$  Typeset by GMNI & FoilTEX  $-$ 

## INSTALACIÓN Y UTILIZACIÓN DEL COMPILADOR GFORTRAN J. París, H. Gómez, F. Navarrina, I. Colominas, X. Nogueira, M. Casteleiro

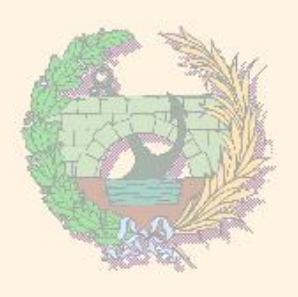

Departamento de Métodos Matemáticos y de Representación Escuela Técnica Superior de Ingenieros de Caminos, Canales y Puertos Universidade da Coruña

> Grupo de Métodos Numéricos en Ingeniería http://caminos.udc.es/gmni

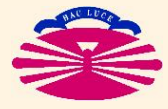

E.T.S.I. CAMINOS, CANALES Y PUERTOS—UNIVERSIDADE DA CORUÑA

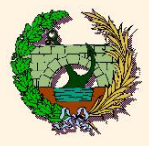

- El Compilador GNU/Fortran
- Instalación de gfortran
	- Instalación para Windows 7, 8, 10 y 11
- $\blacktriangleright$  Utilización de gfortran
	- Escritura y desarrollo del código fuente
	- · Utilización del terminal de comandos
	- Compilación, linkado y ejecución

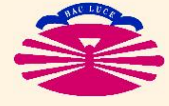

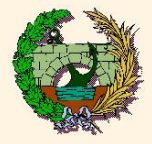

 $\Diamond$  GNU/Fortran es un compilador de lenguaje Fortran desarrollado por el proyecto GNU (GNU's Not Unix) en colaboración con la Fundación para el Software Libre FSF (Free Software Foundation)

 $\Diamond$  Este compilador así como todo el software desarrollado por GNU es de libre distribución y uso.

♦ Para obtener el compilador de Fortran de GNU se puede acceder directamente a la página web del proyecto GNU:

### https://gcc.gnu.org/fortran/

y descargar la versión correspondiente para el sistema operativo que se utilice (Windows, MAC OS, Linux).

También se ha creado un enlace de acceso en la página web de la asignatura:

http://caminos.udc.es/info/asignaturas/grado\_tecic/311/index.html

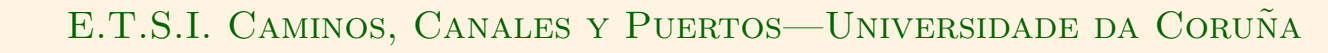

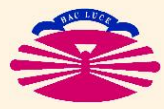

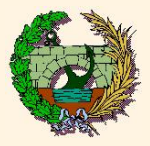

Nos centraremos en la instalación del compilador de Fortran para los sistemas operativos Windows (7, 8, 10 y 11) dado que son los sistemas operativos más habituales en los ordenadores personales.

I Si se utiliza como sistema operativo alguna distribución de Linux (Ubuntu, Debian, Suse, RedHat, Fedora, ...) se recomienda instalar la aplicación desde los repositorios de software.

 $\triangleright$  Si se utiliza como sistema operativo una versión de MAC OS dispone de ficheros de instalación en la misma página web.

http://gcc.gnu.org/wiki/GFortranBinaries

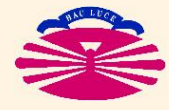

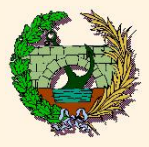

#### Instalación para Windows 7, 8, 10 y 11

- Se recomienda por comodidad instalar el paquete TDM64-GCC
	- 1. Ejecutar tdm64-gcc-10.3.0-2.exe (archivo) o descargar la última versión del mismo desde https://jmeubank.github.io/tdm-gcc/
	- 2. El instalador abrirá la ventana "TDM-GCC Setup"
	- 3. En "Wizard Action" hacer clic en "Create"
	- 4. En "Select Edition" seleccionar "MinGW-w64/TDM64 (32-bit and 64 bit)" y hacer clic en "Next"
	- 5. En "New Installation: Installation Directory" escribir, por ejemplo, "C:\Bin\TDM-GCC-64" y hacer clic en "Next"
	- 6. En "New Installation: Choose Components" en la ventana "Select the type of install" seleccionar la opción "TDM-CGG Recommended, Al Packages" y hacer clic en "Install"
	- 7. Se descargan e instalan archivos hasta que aparece "Installation Complete".
	- 8. Hacer clic en "Next" y en "Finish" para completar la instalación.

NOTA: Para que la instalación pueda llevarse a cabo correctamente el usuario del ordenador debe disponer de privilegios de Administrador.

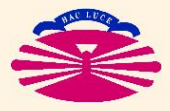

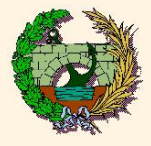

Escritura y desarrollo del código fuente

- El compilador gfortran no ofrece un entorno gráfico de programación.
- $\triangleright$  Es necesario utilizar otro programa de edición de textos para desarrollar el código del programa.
- $\blacktriangleright$  Por simplicidad se pueden utilizar editores básicos como  $Bloc$  de Notas, Wordpad en Windows o gedit, kedit en Linux y guardar el archivo resultante con extensión \*.f o \*.for
- $\triangleright$  Se recomienda utilizar editores de programación gratuitos como:
	- SCITE: http://scintilla.sourceforge.net/SciTEDownload.html
	- JEDIT: http://www.jedit.org
- $\triangleright$  Otros editores de programación con versión de evaluación:
	- SUBLIME: https://www.sublimetext.com/

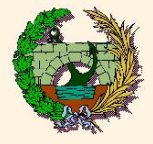

Escritura y desarrollo del código fuente

Opciones recomendables para el editor SCITE

- $\blacktriangleright$  View  $\rightarrow$  Line Numbers
- $\blacktriangleright$  View  $\rightarrow$  Indentation Lines
- $\triangleright$  Options  $\rightarrow$  Use Monospace Fonts
- $\blacktriangleright$  Abrir el fichero de opciones de fortran en Opciones  $\rightarrow$  Abrir fortran.properties Buscar la línea que indica  $comment.block.format =!"$ Añadir en una línea a continuación  $comment.block.f77=!$ Guardar los cambios. Esta configuración permite comentar y descomentar líneas de  $\cot$ código de Fortran mediante "Ctrl + q"

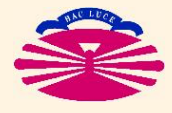

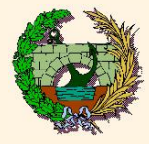

GNU/Fortran Utilización dor  $\triangleright$ Instalación  $\mathbf{\tilde{a}}$  $\overline{\mathbf{r}}$ compi.  $\blacktriangleright$  $\mathbf{R}$ 

**Para utilizar este compilador es necesario abrir un terminal de** comandos del sistema operativo utilizado:

Windows XP y Windows 7, 8, 10 y 11:

 $Inicio \rightarrow$  Todos los programas  $\rightarrow$  Accesorios  $\rightarrow$  Símbolo del sistema

Linux: (Distribuciones más habituales)

- UBUNTU/Debian: Menú Aplicaciones / Herramientas de Sistema / Terminal
- FEDORA/RHEL: Menú de Inicio / Herramientas de Sistema / Terminal
- SUSE:  $ALT + F2$  y teclear  $konsole$

MAC OS:

- Carpeta de Aplicaciones / Utilidades / Terminal
- $\triangleright$  Se recomienda la creación de un acceso directo en el escritorio por motivos prácticos.

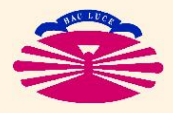

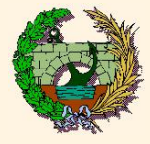

# GNU/Fortran Utilización compilador  $\triangleright$ Instalación Iel

Comandos de MS-DOS para Windows dir Visualiza por pantalla el contenido del directorio actual cd destino Cambia el directorio actual por el directorio de nivel inferior denominado destino cd .. Retroceder/subir un nivel en el árbol de directorios cd Cambia el directorio actual al directorio por defecto a: Cambia desde la unidad actual (disco o partición de datos) a la unidad a: siempre que estemos en el nivel superior del árbol de directorios md carpeta Crea un nuevo directorio denominado carpeta dentro del directorio actual type fichero Muestra el contenido de un fichero de texto Referencia relativa al directorio actual Referencia relativa al directorio que contiene al directorio actual copy origen destino Copia uno o más archivos desde origen a destino ren origen destino mueve uno o más archivos desde origen a destino (Si la ruta de origen y de destino coinciden se cambia el nombre del archivo)

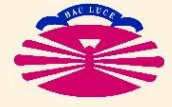

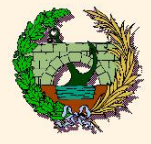

Comandos de Shell para Linux y MAC OS GNU/Fortran Utilización ls  $\begin{array}{r}$  Visualiza por pantalla el contenido del directorio actual cd  $\emph{destino}$  Cambia el directorio actual por el directorio Cambia el directorio actual por el directorio denominado destino cd .. Retroceder/subir un nivel en el árbol de directorios<br>cd Cambia el directorio actual al directorio por defecto cd Cambia el directorio actual al directorio por defecto<br>
mkdir carpeta Crea un nuevo directorio denominado carpeta Crea un nuevo directorio denominado carpeta compilador  $\triangleright$ dentro del directorio actual Instalación cat *fichero* Vuelca en la pantalla el contenido de un fichero de texto Referencia relativa al directorio actual Referencia relativa al directorio que contiene al directorio actual cp origen destino<br>
my origen destino<br>
mueve uno o más archivos desde origen a destino Iel mueve uno o más archivos desde origen a destino (Si la ruta de origen y de destino coinciden se cambia el nombre del archivo)

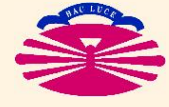

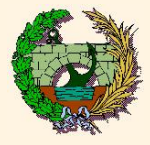

#### Compilación, linkado y ejecución

- $\blacktriangleright$  La compilación, el linkado y la ejecución deben realizarse a través de un terminal de comandos.
- **I Para compilar un programa cuyo nombre es prueba f utilizamos** el comando:

gfortran prueba.f -o prueba.exe

- I La definición del nombre del fichero \* f debe incluir la dirección completa. Si se omite la ruta se asume que el fichero está en la carpeta actual.
- $\triangleright$  Si se producen errores o advertencias durante el compilado y el linkado se indicarán en la ventana de comandos
- $\blacktriangleright$  Para lanzar la ejecución basta teclear nombre del fichero ejecutable (prueba.exe) en la ventana de comandos. En algunos sistemas puede ser necesario añadir antes del nombre "./"

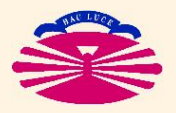

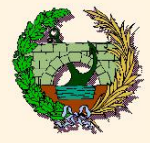

Además se pueden aplicar otras opciones que aparecen en los manuales de ayuda de gfortran

http://gcc.gnu.org/onlinedocs/

Las opciones más habituales que se pueden utilizar:

 $-$ fdollar-ok: Permite que el símbolo  $(\text{\$})$  se pueda usar en el código fuente como un caracter de texto.

- -OX: Indica el grado de optimización del código fuente que utiliza, siendo X un valor numérico entre 0 y 4 ( $0=$  no opt., 4=opt. máxima). Se recomienda un nivel de optimización igual o inferior a 3 porque pueden obtenerse resultados erróneos.
- -W: **Activa advertencias adicionales más específicas con la finalidad de** facilitar la depuración y corrección de errores de la aplicación.
- -fbounds-check: Controla el acceso a posiciones de memoria que exceden los límites de las variables durante la ejecución.

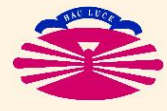